# **LAMPIRAN**

#### **Lampiran 1.** Surat Izin Penelitian

Bandar Lampung, 07 Maret 2023

Nomor : Penelitian.001/DMJ/DFIK/BAAK/III-23 Lampiran Perihal : Permohonan Izin Penelitian

Kepada Yth, Kepala Sekolah SMA Negeri 1 Sekincau  $Di -$ 

Jl. Pasar Baru Giham Sukamaju No.13, Giham, Sukamaju, Kec. Sekincau, Kab. Lampung Barat

#### Dengan hormat,

Sehubungan dengan peraturan Akademik Institut Informatika dan Bisnis (IIB) Darmajaya bahwa mahasiswa/i Strata Satu (S1) yang akan menyelesaikan studinya diwajibkan untuk memiliki pengalaman kerja dengan melaksanakan Penelitian dan membuat laporan yang waktunya disesuaikan dengan kalender Institut Informatika dan Bisnis (IIB) Darmajaya Darmajaya.

Untuk itu kami mohon kerja sama Bapak/Ibu agar kiranya dapat menerima mahasiswa/i untuk melakukan Penelitian, yang pelaksanaannya dimulai dari tanggal 13 Maret 2023 s.d 13 April 2023 (selama satu bulan).

Adapun mahasiswa/i tersebut adalah :

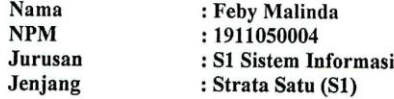

Demikian permohonan ini dibuat, atas perhatian dan kerjasama yang baik kami ucapkan terimakasih.

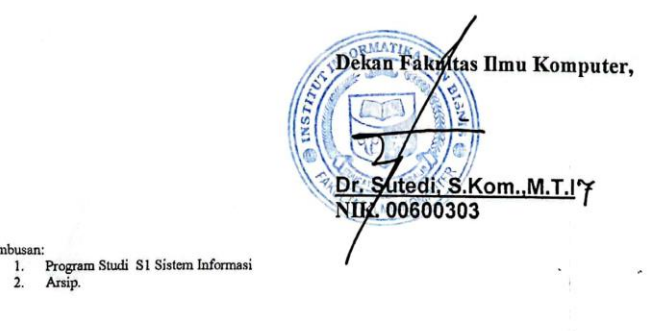

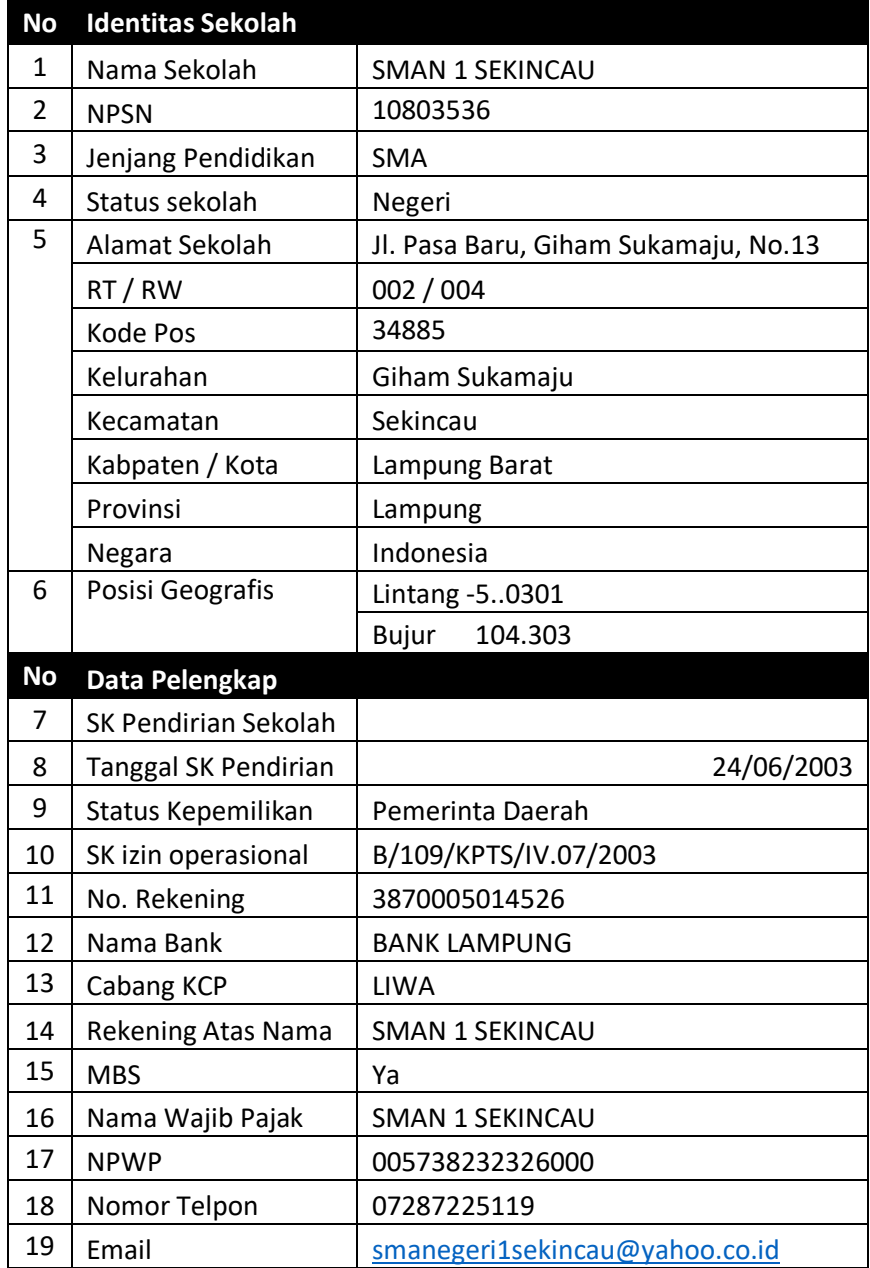

# **Lampiran 2.** Profile Sekolah

## **Lampiran 3.** Dokumentasi

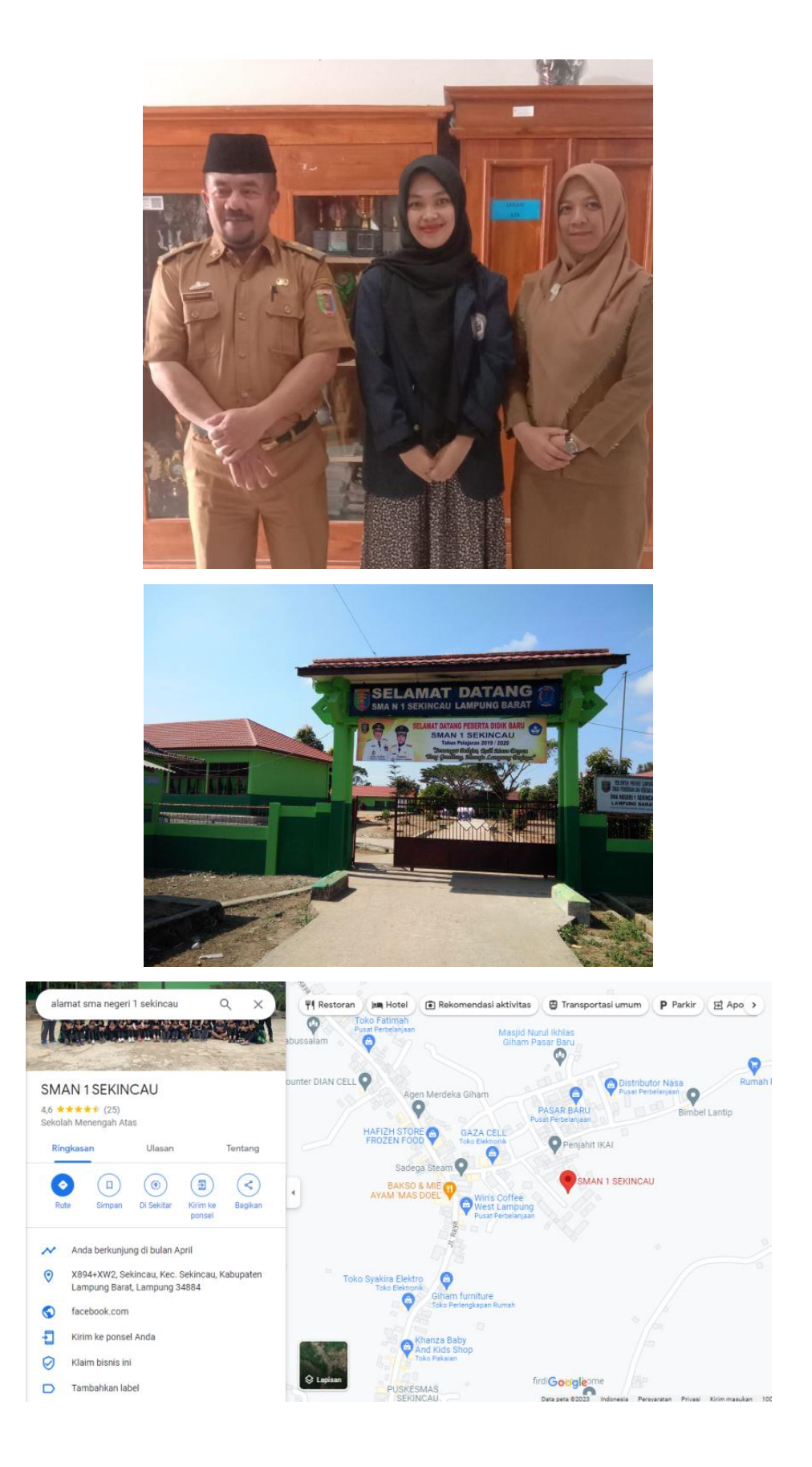

### **Lampiran 4.** Coding Dashbboard Admin E-Learning

```
 <div class="content-wrapper">
```
 $\langle h4 \rangle \langle b \rangle$ User $\langle b \rangle \langle s$ mall class="text-muted">/Tambah Guru $\langle s$ mall>  $<$ /h4 $>$ 

 $\langle$ hr $>$ 

```
 <div class="row">
```
<div class="col-md-6 d-flex align-items-stretch grid-margin">

```
 <div class="row flex-grow">
```

```
\langlediv class="col-12">
```

```
 <div class="card">
```

```
 <div class="card-body">
```
<h4 class="card-title">Form Tambah Guru</h4>

<p class="card-description">

```
</p>
```

```
 <form class="forms-sample" action="" method="post" 
enctype="multipart/form-data">
         <div class="form-group">
          <label>Nip</label>
          <input name="nip" type="text" class="form-control" 
placeholder="Nip/Nuptk">
        \langlediv> <div class="form-group">
          <label>Nama Lengkap & Gelar</label>
          <input name="nama" type="text" class="form-control" 
placeholder="Nama Lengkap">
        \langlediv>
         <div class="form-group">
```
<label>Email</label>

<input name="email" type="text" class="form-control"

```
placeholder="Email">
```
 $\langle$ div $>$ 

```
 <div class="form-group">
  <label>Foto</label>
  <input name="foto" type="file" class="form-control">
\langlediv>
```

```
 <button name="saveGuru" type="submit" class="btn btn-success 
mr-2">Submit</button>
```

```
 <button class="btn btn-light">Cancel</button>
 </form>
```
<?php

if (isset(\$\_POST['saveGuru'])) {

```
 $pass= sha1($_POST['nip']);
 $sumber = @$_FILES['foto']['tmp_name'];
 $target = '../vendor/images/img_Guru/';
 $nama_gambar = @$_FILES['foto']['name'];
 $pindah = move_uploaded_file($sumber, $target.$nama_gambar);
\text{State} = \text{date}('Y-m-d');
```
if (\$pindah) {

```
 $save= mysqli_query($con,"INSERT INTO tb_guru 
VALUES(NULL,'$_POST[nip]','$_POST[nama]','$_POST[email]','$pass','
$nama_gambar','Y','$date','Yes')");
     if ($save) {
      echo " <script>
```

```
 alert('Data Berhasil disimpan !');
         window.location='?page=guru';
         </script>";
         }
         }
         }
           ?> 
        < /div>< /div>\langlediv>< /div>\langlediv>\langlediv>\langlediv>
```